# **Don't you just love Maine? – Let's pick up litter together!**

**Download the Litterati App, and help us keep it clean! As you collect litter, snap a photo, add a tag to show what the litter is (drink cup? cigarette butt?), and upload it to the cloud. We will use the data to help make Maine cleaner and more beautiful than it already is! Here is a quick start guide:** 

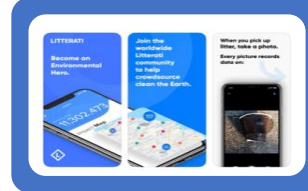

### 1. DOWNLOAD the Litterati App to your phone (its free!)

•Open the App •Pick your goal

•Read about how to start with photo (from the App), click "Next"

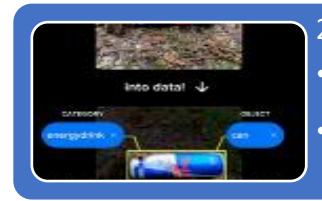

### 2. READ about how to "tag" your photos (on the black screen)

•Tagging the litter tells us what you picked up, but the app will help you code it, just read about it on this screen.

•Click "Next" at the Top of the screen

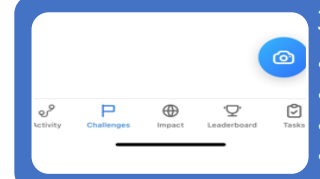

#### 3. JOIN the Southern Maine Cleanup Challenge - 750736

•On the next screen, look at the bottom for the overall menu for the Ap •Click on the **Challenges** tab •Click "Join a Challenge"

•Enter the Southern Maine Cleanup Challenge using the code: 750736 - it's valid until 6/30/2027!

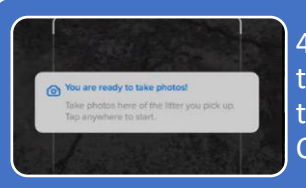

4. PICK UP ONE piece of litter, take a picture with the Litterati camera, and tag it to describe what it is (object, name brand, material, and or category). Here are the tags we prefer for a few key items: Bagged Pet Waste, Unbagged Pet Waste, CigButt, etc... but Litterati will help you ID the waste.

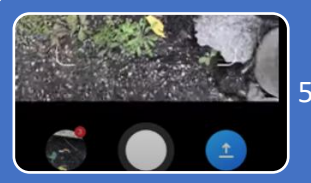

5. UPLOAD\* the photo to the cloud (click the up arrow)

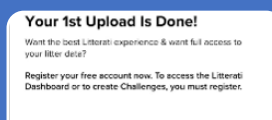

6. CREATE YOUR ACCOUNT (yes, this seems out of order, but you do have to pick up one piece of litter and upload it before you can create your account!)

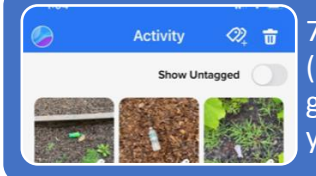

7. After your cleanup, DO A FINAL CHECK on the tags you applied to your litter: (select the activity tab at the bottom of the screen, and review each photo in the gallery, adding new tags if needed, these will automatically update in the cloud if you have already loaded it)

\* Click on your profile to check settings if you only want to upload data when you are connected to wifi.

## **Litterati Southern Maine Cleanup Code 750736 Valid 1/2023 to 6/2027**